# **CST-Pregen Model**

This section describes the CST-Pregen model, which is used to create the pre-generation subprogram for a model. The pre-generation subprogram is invoked:

- During the generation phase after all maintenance subprograms have been executed
- Whenever the SAMPLE command is issued from the User Exit editor

This section covers the following topics:

- [Introduction](#page-0-0)
- [Parameters for the CST-Pregen Model](#page-0-1)
- [User Exits for the CST-Pregen Model](#page-2-0)

## <span id="page-0-0"></span>**Introduction**

After generating the maintenance subprograms, generate the pre-generation subprogram to assign #PDAC condition values based on user-supplied parameters or other calculated values. The pre-generation subprogram also assigns the values of #PDA variables in the model PDA that are required by any subsequent generation subprograms.

Generated using the CST-Pregen model, this subprogram is invoked after all maintenance subprograms are executed during the generation phase or when the SAMPLE command is issued from the User Exit editor. It is the first user subprogram invoked.

#### **Note:**

All #PDAC-prefixed condition values are reset before generation begins.

The pre-generation subprogram should also calculate the values of any #PDA variables required by subsequent generation subprograms.

For simple models that do not have code frames, this subprogram can also perform the functions of a generation subprogram. (Condition code values and derived fields can also be assigned within the maintenance subprograms.)

#### **Note:**

For an example of a generated pre-generation subprogram, refer to CUMNPR in the SYSCST library.

### <span id="page-0-1"></span>**Parameters for the CST-Pregen Model**

Use the CST-Pregen model to create the pre-generation subprogram. This model has one specification panel, Standard Parameters.

### **Standard Parameters Panel**

```
 CUGPMA CST-Pregen Subprogram CUG-MA0
                                            Standard Parameters
    Module name ........ CXMNPR_ 
    Parameter data area CXMNPDA_ * 
    Title .............. Pre-generation subprogram 
   Description ....... Pre-generate subprogram.
                                 Set conditions and assign shared PDA variables.
\frac{1}{2} , \frac{1}{2} , \frac{1}{2} , \frac{1}{2} , \frac{1}{2} , \frac{1}{2} , \frac{1}{2} , \frac{1}{2} , \frac{1}{2} , \frac{1}{2} , \frac{1}{2} , \frac{1}{2} , \frac{1}{2} , \frac{1}{2} , \frac{1}{2} , \frac{1}{2} , \frac{1}{2} , \frac{1}{2} , \frac{1\frac{1}{2} , \frac{1}{2} , \frac{1}{2} , \frac{1}{2} , \frac{1}{2} , \frac{1}{2} , \frac{1}{2} , \frac{1}{2} , \frac{1}{2} , \frac{1}{2} , \frac{1}{2} , \frac{1}{2} , \frac{1}{2} , \frac{1}{2} , \frac{1}{2} , \frac{1}{2} , \frac{1}{2} , \frac{1}{2} , \frac{1 Enter-PF1---PF2---PF3---PF4---PF5---PF6---PF7---PF8---PF9---PF10--PF11--PF12---
         help retrn quit userX main
```
The input fields on the Standard Parameters panel are:

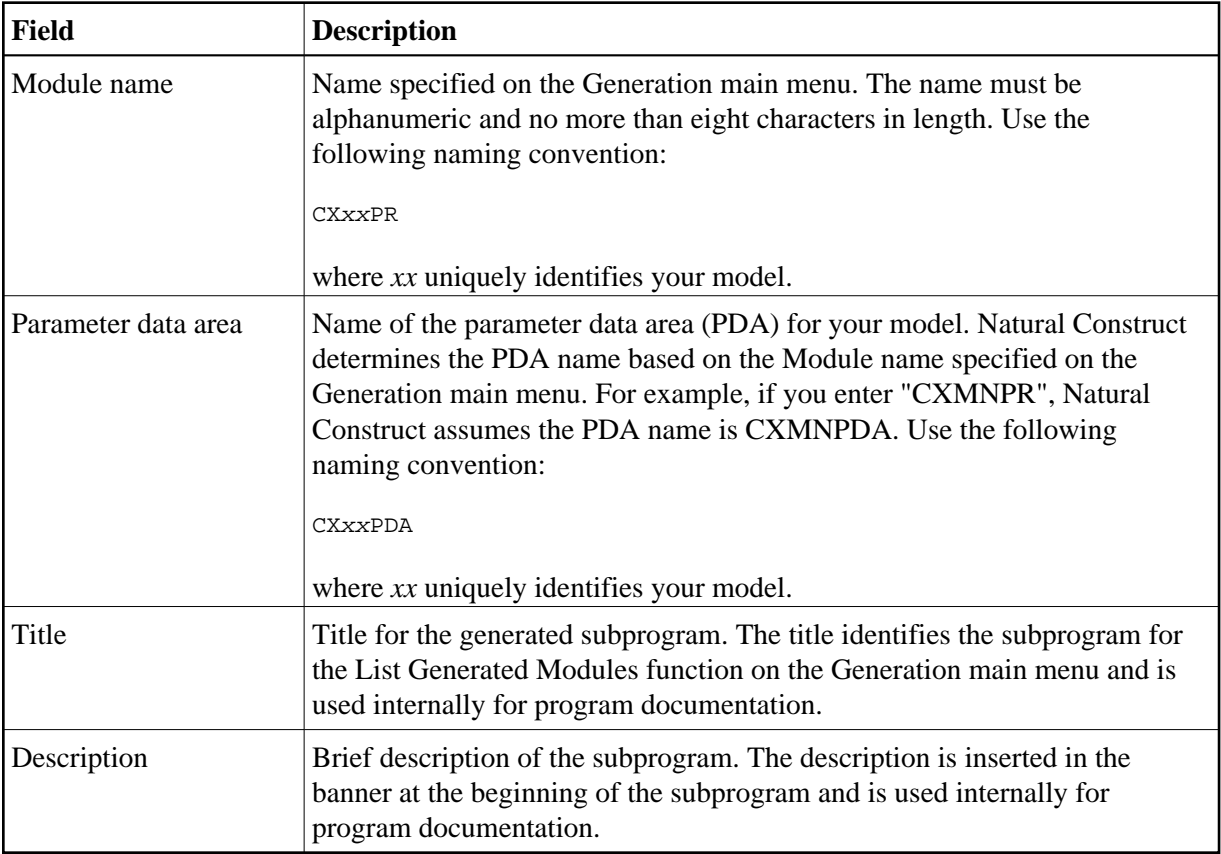

<span id="page-2-0"></span>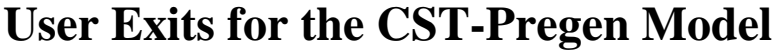

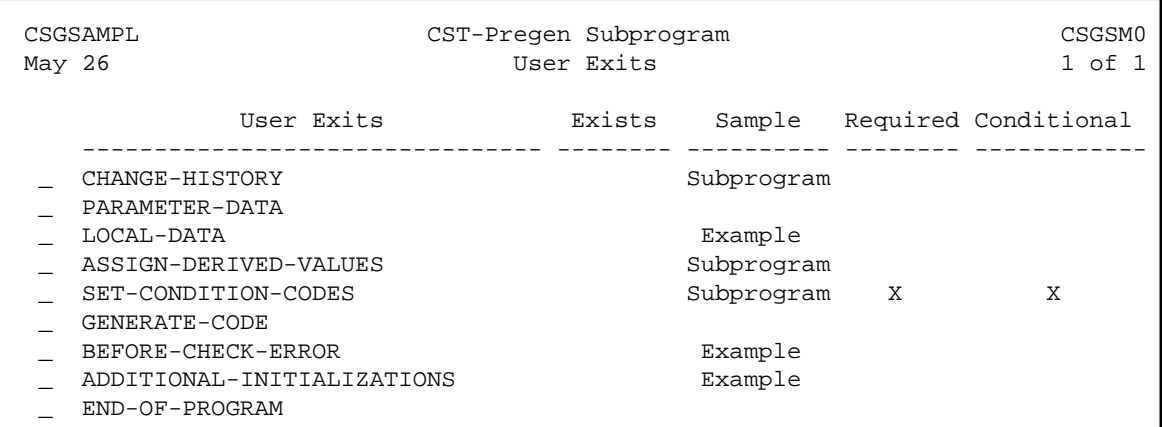

For information about these user exits, see Supplied User Exits. For information about using the User Exit editor, see *User Exit Editor*, *Natural Construct Generation*.